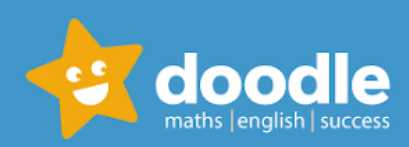

Dear families,

We are using a new programme called DoodleEnglish and DoodleSpell to support your child's learning.

# **A little bit about Doodle**

Doodle improves children's confidence and ability in English and spelling. Using the apps for just 10 minutes a day is proven to help children make three months of progress in just one month! The intelligent algorithm powering the apps learns what your child's strengths and weaknesses are and builds a personalised work programme tailored around them.

## **How to get started**

- 1. Watch this student launch video with your child/ren: <https://vimeo.com/400533853> *(don't worry if a lot of things are to do with maths - they apply to both)*
- 2. Download the free DoodleEnglish app to get started (on an Apple, Android or Amazon device). Or you can use the web browser version on your PC or laptop: [students.doodleenglish.com.](http://students.doodlemaths.com/) Follow the instructions in the video for how to log in using a class code.
- 3. Use the class code that matches your child's class below:
	- Y3 Kestrel: **K4EOJT**
	- Y3 Wren: **RQRZHY**
	- Y4 Kingfisher: **LUQP8U**
	- Y4 Skylark: **VFXHUY**
	- Y5 Barn Owl: **YSROLO**
- Y5 Eagle: **SEORA8**
- Y6 Hawk: **TX3P8M**
- Y6 Merlin: **U4PBQN**
- Y6 Osprey: **IBZNNT**

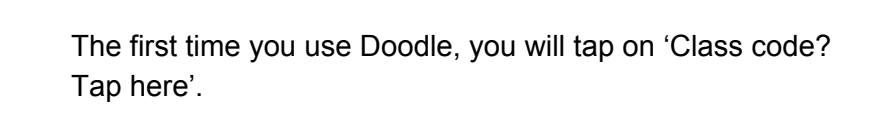

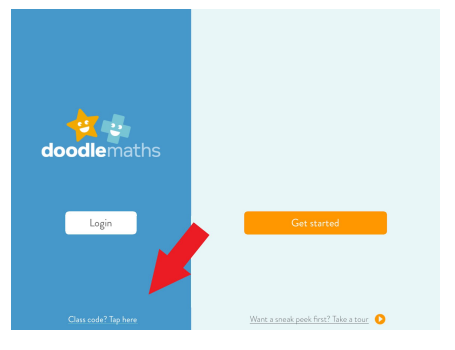

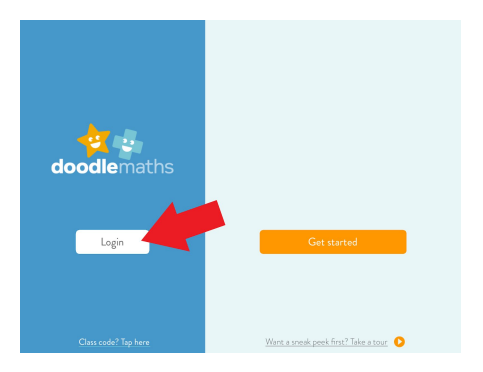

After you have created an account, you can just log in using the 'login' button in the middle.

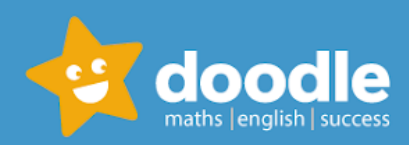

Your child can use their username and password to access both DoodleEnglish and DoodleSpell.

## **All about the Doodle apps**

#### **Using a tablet or mobile device?**

Please download the free app from the relevant app store.

### **Using a PC, laptop or Mac?**

You can download the computer app here: English: <https://www.doodleenglish.com/download-doodleenglish-windows-macs/> *(Please note the Spell app cannot be downloaded on to windows as it uses text-to-speech. You must use the browser version or the app on mobile / iPad)*

Or you can use the Google Chrome web browser on your PC, laptop or Mac: [students.doodleenglish.com](http://students.doodlemaths.com/) [students.doodleenglish.com/spell](http://students.doodlemaths.com/tables)

*The web browser version is not designed to be used on tablets or mobile devices.*

#### **Support for parents and carers**

- You can also download a free app called **DoodleConnect** on Apple and Android devices.
- When your child logs into the Doodle apps, there is a purple grown ups button. You can create a parent account here and it will automatically link to your child's account. You will be able to view your child's progress in the DoodleConnect app.
- You can watch this helpful parent video here to learn more about how you can get the most out of Doodle for your child <https://vimeo.com/401383090>
- Doodle are running free parent webinars to help parents getting started with the programme. You can access them here: <https://www.doodlemaths.com/free-parent-webinar/>

If you have any questions about the programme, please visit help.doodlehg.com or speak to the Doodle Team by clicking on the green chat icon on [www.doodleenglish.com](http://www.doodlemaths.com/).

Happy Doodling!